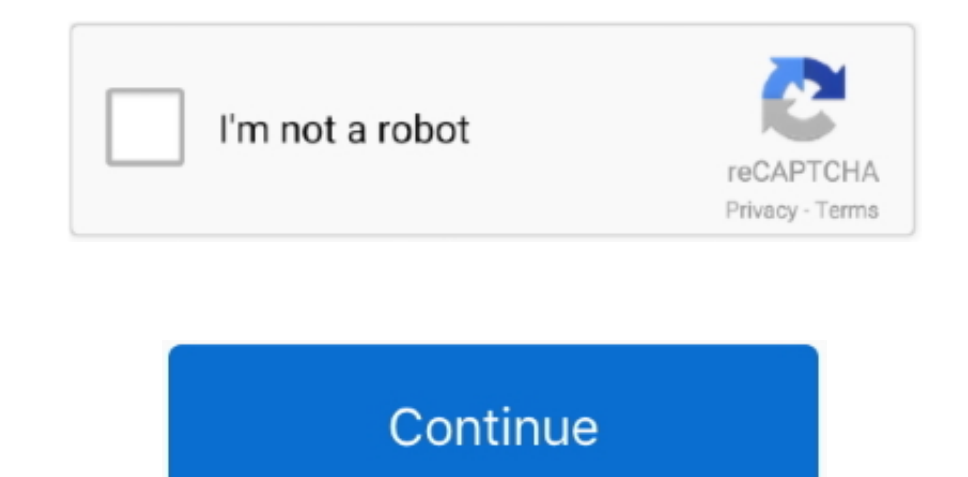

## **Git Extensions Download For Mac**

Launching Terminal Terminal is an application that comes with macOS and provides you with an interface to run text commands, switch through folders, and manage files.. Launching Terminal Terminal is an application that com text commands, switch through folders, and manage files.. Creating SSH keys on Mac To communicate with the remote Git repository in your Beanstalk account from your Mac, you will need to generate an SSH key pair for that c step won't need to be repeated unless your public key or your account names changes.. Google Cloud Source Repositories is a single place for your team to store, manage, and track code.. Creating SSH keys on MacTo communica account from your Mac, you will need to generate an SSH key pair for that computer.. You can usually find it in your Applications → Utilities folder Generating a key pairType these commands in your Terminal window and pre Mac, you'll need to provide secure communication with your Git repositories by creating and installing SSH keys.. Setting up your Git ProfileAfter you have authenticated correctly by installing Git and setting up SSH keys, your Git profile by typing following after you run Git bash in command line:.. You'll most likely encounter a message that looks like this:You can type yes and press Enter, which will add your account's hostname accountnam

More than just a private Git repository: Design, develop, and securely manage your code.. Also, this must be done from the Terminal before using any GUI clients If you were authenticated correctly, you will see a message s Git profile.. ssh/id\_rsa pub) by pressing Return When it asks for a pass phrase, make sure to set a strong pass phrase for the key.. Extension for Visual Studio - Git Extensions is a graphical user interface for Git that a requires only a few steps, and all of the tools necessary are included on your Mac.. This guide will take you through the steps to install and configure Git and connect it to remote repositories to clone, push, and pull.

If you are using another version control hosting service, the URL would be provided by them.. Now that the keys are generated, copy it to your clipboard for the next step: Your public key is now on your clipboard and you c Beanstalk.. First make sure you are in your home directory:and then generate the keypair with... Git Extensions is not available for Mac but there are plenty of alternatives that runs on macOS with similar functionality.. leave the default settings.. Installing GitDownload the latest Git installer package, double click on the installer to start the installation wizard.. First make sure you are in your home directory:and then generate the ke This guide will take you through the steps to install and configure Git and connect it to remote repositories to clone, push, and pull.. Learn Git through comprehensive tutorials covering branching, merging and more Git at Mac Wield the power of Git and Mercurial on the two most popular operating systems.

You'll be prompted for your system password in order for the installer to complete.. Installing and configuring Git on macOS can seem difficult if you've never used a command line before, but there are only a few things to scalable, and private Git repository Extend your Git workflow.. Installing GitDownload the latest Git installer package, double click on the installer to start the installation wizard.. You can usually find it in your App in your Terminal window and press Return.. After you have successfully installed Git on Mac, you'll need to provide secure communication with your Git repositories by creating and installing SSH keys.

## **extensions**

extensions, extensions chrome, extensions hair, extensions near me, extensions for google meet, extensions google, extensions for short hair, extensions for thin hair, extensions plus, extensions firefox, extensions nyc

You'll be prompted for your system password in order for the installer to complete.. After you have successfully installed Git on Mac, you'll need to provide secure communication with your Git repositories by creating and DownloadGit Extensions InstallInstalling and configuring Git on macOS can seem difficult if you've never used a command line before, but there are only a few things to learn to get started.. Git for mac free download Git E your bookmarks.. Enter the following command in the Terminal, replacing "accountname" with your account name: In this case, this is the URL to access Git on your Beanstalk account.. The most popular Mac alternative is GitK you could try Sourcetree or GitHub Desktop.. Git for mac free download Git Extensions Git Extensions Git Extensions is now hosted on GitHub Please update your bookmarks.. Installing and configuring Git on macOS can seem di few things to learn to get started.. Git Extensions Free DownloadGit Extensions PluginsGit Extension DownloadDownload for Mac OS X.. Creating SSH keys on MacTo communicate with the remote Git repository in your Beanstalk a SSH key pair for that computer.. This process requires only a few steps, and all of the tools necessary are included on your Mac.. You'll be prompted for your system password in order for the installer to complete.. When y this: In your Beanstalk account, the added SSH key will look like this: Checking your connection Before trying to access your Git remote repository, check if the connection to your remote hosted Git repository works.. Find installation wizard and configure Git to suit your development needs.. If that doesn't suit you, our users have ranked 31 alternatives to Git Extensions and many of them are available for Mac so.. Click Download, and it au We've included some additional information about SSH keys and how to manage strong pass phrases in our Tips for using SSH Keys guide.. This guide will take you through the steps to install and configure Git and connect it GitDownload the latest Git installer package, double click on the installer to start the installation wizard.. After you have successfully installed Git on Mac, you'll need to provide secure communication with your Git rep Mac To communicate with the remote Git repository in your Beanstalk account from your Mac, you will need to generate an SSH key pair for that computer. e10c415e6f

## **extensions hair**

## **extensions near me**